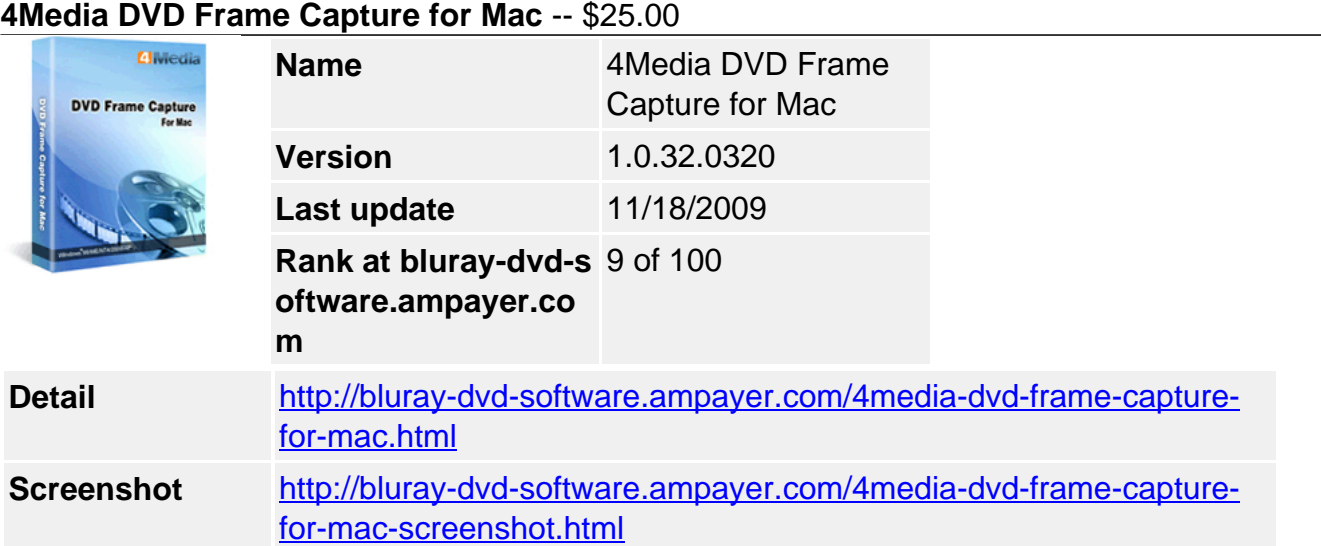

Wanna capture and save the wonderful movie scenes from DVD? Have a try of 4Media DVD Frame Capture for Mac. This DVD screen capture for Mac provides an easy way to capture image from DVD-Video or DVD folder, and output them as **JPEG, PNG, BMP, GIF picture, or GIF and Flash animation, or even HTML page.**

**4Media DVD Frame Capture for Mac** provides batch capture and single snapshot modes to extract DVD frame, DVD picture. Furthermore, the particular picture list enables you to preview the captured images and helps you extract pictures by frames more accurately. With 4Media DVD Frame Capture for Mac, you will not miss a single DVD screen you love.

# **Key Functions**

# **Capture DVD image in batch or singles**

Freely choose the way to output your favorite movie scenes - output in batches from whole movie or movie segment, or output exact movie screens in singles.

# **Capture DVD scene as static picture**

Bach capture or single capture image from DVD and save as JPG, PNG, GIF or BMP format.

# **Output DVD frame as animation**

With the Mac DVD frame capture, you can export the captured frames as GIF or Flash animation to get lively view.

# **Export DVD pictures as HTML page**

To make your share and upload easier, the program provides HTML webpage form to export your captured frames.

### **Preview the pre-output frames**

Before outputting, 4Media DVD Frame Capture for Mac allows you to preview the pre-output frames for accurate outputting.

# **Key Features**

# **Different ways to capture in batches**

Capture DVD frames in batches by setting time interval of each frame, or specifying a frame number to capture averagely or randomly.

# **Capture single frame in a click**

You can export current DVD frame directly in one click when previewing the loaded DVD movie with built-in player.

### **Single capture from frame window**

The DVD image capture software offers a frame window in which all frames are displayed in 10, 20 or 40 frame interval, and you can add the frames you want to picture list for preview and export.

### **Batch capture from movie segment**

Choose your favorite movie segment in the DVD by setting start and end time and capture pictures from it in batches.

### **Output from different titles**

You can process image capture from different titles independently and also freely choose pictures from the titles to export as an animation or HTML page in right-clicking menu.

### **Adjust output image size**

Define the output image size yourself if you don't want to keep the initial size. And you can choose a proper zoom mode and fill in color to prevent the image from distortion.

### **DVD subtitle and angle settings**

Select a subtitle or angle from DVD source to extract pictures with the subtitle or angle you specify, or extract pictures without subtitle.

### **DVD preview assists your capture**

Provide a built-in player for you to preview the loaded DVD movie and get accurate image capture.

### **File drag-and-drop**

You can add DVD, export pictures from picture list and frame window, capture DVD screen when playing all by drag-and-drop.

### **Outstanding frame quality**

The output picture will shine your eyes with the great original-comparable quality that 4Media DVD Frame Capture for Mac brings to you.

# **System Requirements**

- Processor: PowerPC® G4/G5 or Intel® processor
- OS: Mac OS X v10.4 10.5
- RAM: 512MB RAM
- Free Hard Disk: 30MB space for installation
- Graphic Card: Super VGA (800×600) resolution, 16-bit graphics card or higher
- Others: DVD-ROM drive

Powered by **Blu-ray/DVD** Software http://bluray-dvd-software.ampayer.com